# **T765**

# **Uživatelská příručka - CZ**

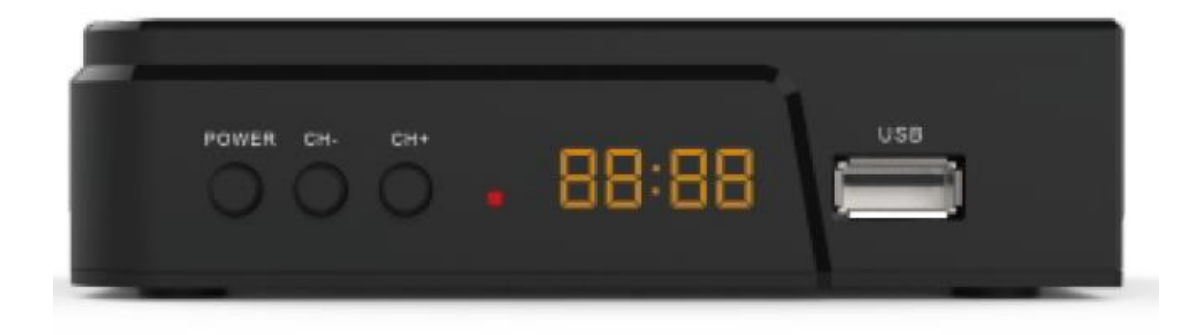

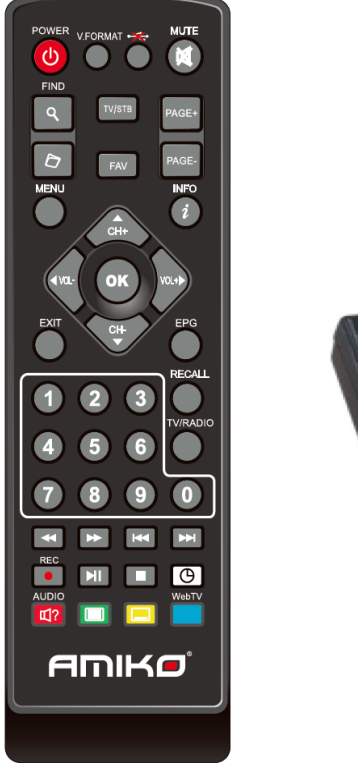

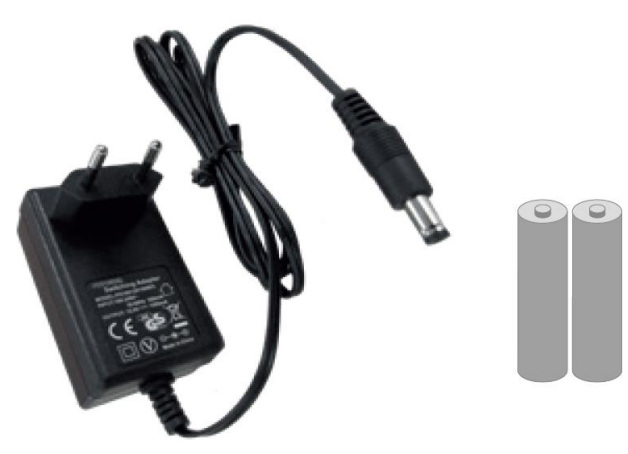

# **INSTALACE**

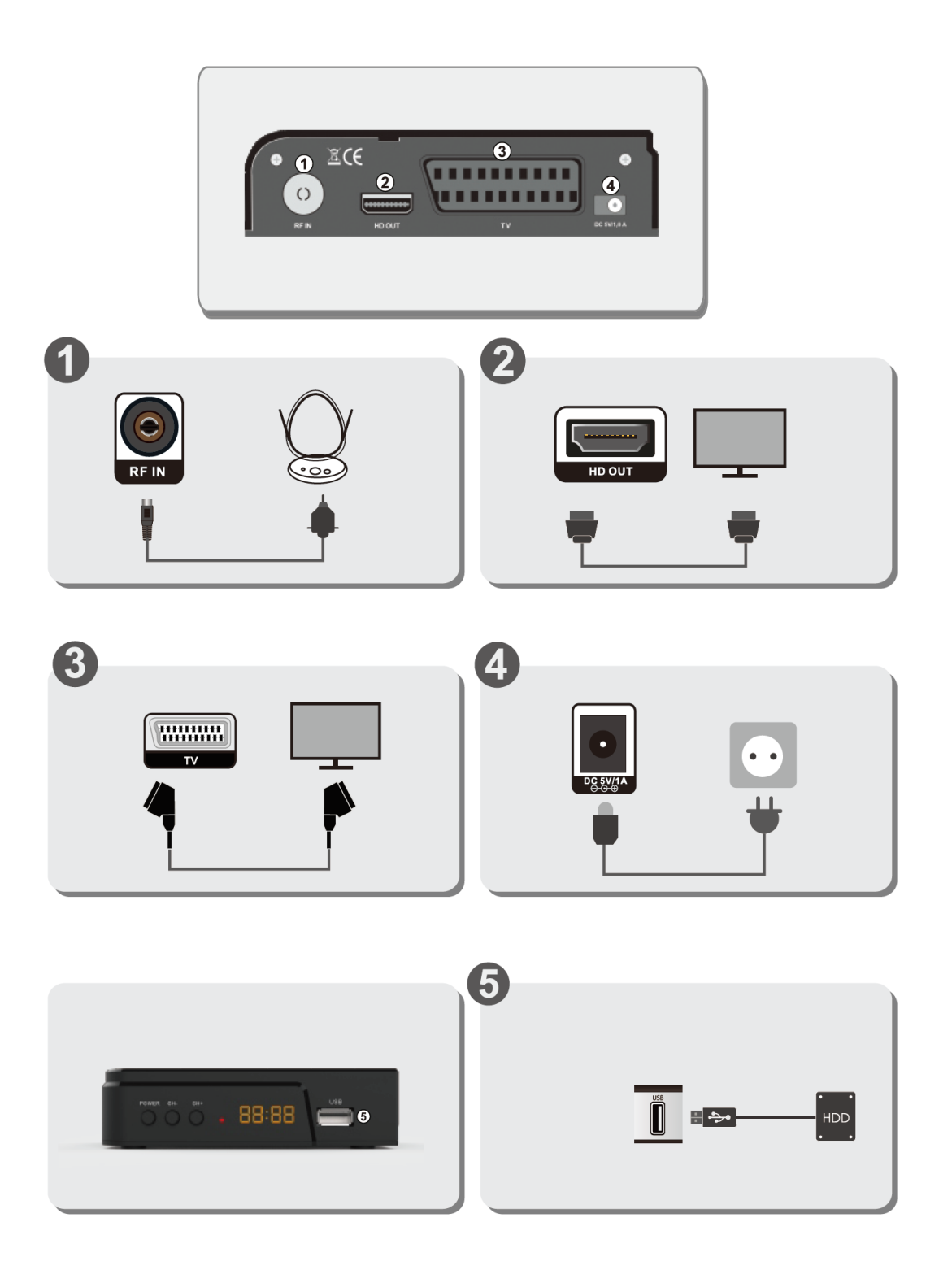

# **POPIS DÁLKOVÉHO OVLÁDÁNÍ**

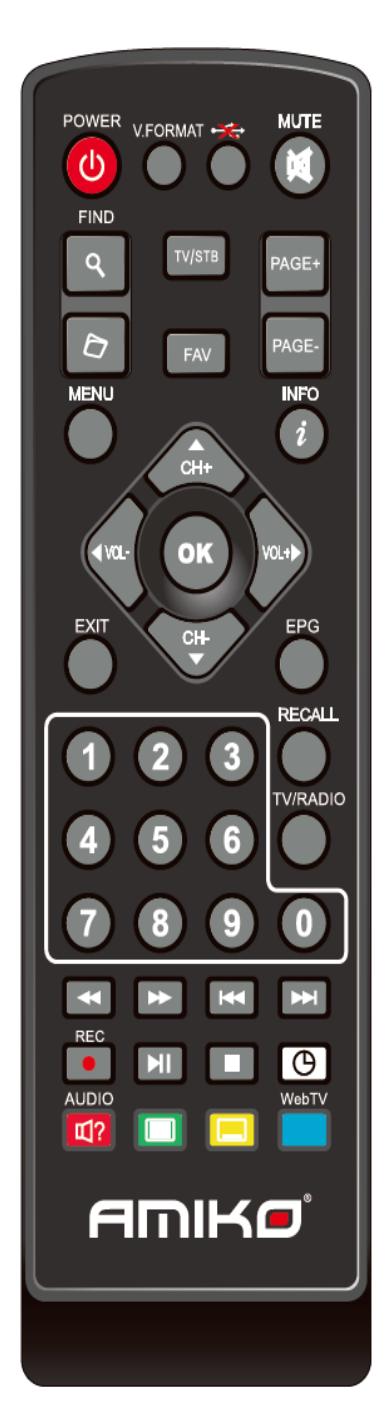

 $\circled{b}$  POWER Přepnutí přijímače do pohotovostního režimu nebo jeho zapnutí z úsporného režimu.

- **MUTE** Slouží k povolení nebo zakázání zvuku
- **TV / RÁDIO** Přijímač přepíná mezi televizním a rozhlasovým režimem.
- **RECALL** Vrátí se do předchozí nabídky nebo stavu.
- **TV/SAT** Přijímač přepíná mezi televizním a přijímajícím režimem.
- **INFO** Zobrazení stavu kanálu nebo různých informací o programu aktuální služby.
- **EPG** (Elektronický programový průvodce) Zobrazí průvodce Programy na obrazovce, je-li k dispozici.

**MENU** Zobrazí hlavní nabídku na obrazovce nebo se vrátí k předchozí nabídce nebo stavu.

- **EXIT** Zruší výběr uživatele a vrátí se do režimu zobrazení z nabídky.
- **OK** Výběr možnosti nabídky nebo potvrzení položky.
- <,> **KEY** Nastavení úrovně hlasitosti nebo přesunutí kurzoru doleva nebo doprava v nabídce.
- ^v **KEY** Změna kanálů nebo přesunutí kurzoru nahoru nebo dolů v nabídce.
	- **PAGE ▲/PAGE VPřesunutí kurzoru na další nebo předchozí stránku v nabídce nebo** seznamu kanálů
- *REC* Zaznamenáte program do místního úložiště, například USB flash disk.

**TELETEXT** Zobrazí teletextové informace aktuálního kanálu.

**SUBTITLE** Zobrazení titulků.

**(FIND)** Pomocí výzvy k vyhledání kanálů můžete třídit podle znaků.

- **TIMER** Stiskněte tlačítko časovače, můžete nastavit pohotovostní dobu.
- **V.FORMAT** Stisknutím tohoto tlačítka můžete přepínat mezi různými rozlišeními (režim zobrazení).

**FAV (OBLÍBENÉ)** Chcete-li nastavit přijímač do oblíbeného režimu server, zobrazte oblíbený kanál.

**FOLDER** Stisknutím tohoto tlačítka vstoupíte přímo do nabídky Správce záznamů.

**AUDIO (RED KEY)** Nastavení zvukových kanálů pro výběr režimu zvuku; vlevo, vpravo, Stereo, Mono.

**W** USB Bezpečné vyjmutí pevného disku USB.

- **II PLAY** Přehrávání souborů MP3, JPEG nebo Record.
- **STOP** Zastavení časového posunu, nahrávání nebo přehrávače MP3/JPEG.

**/ PREV/NEXT** Přepnutím přepnete na předchozí nebo další soubor v režimu přehrávání

# **PRVNÍ INSTALACE**

V nabídce "Systém ":

- Stisknutím klávesy vyberte položky nabídky mezi jazykem, ◆ nastavením AV, nastavením sítě Ethernet, nastavením času, časovačem, rodičovskou kontrolou, různými nastaveními, upgradem softwaru, výchozím nastavením a informacemi.
- Stisknutím klávesy [OK] zadejte vybranou položku.

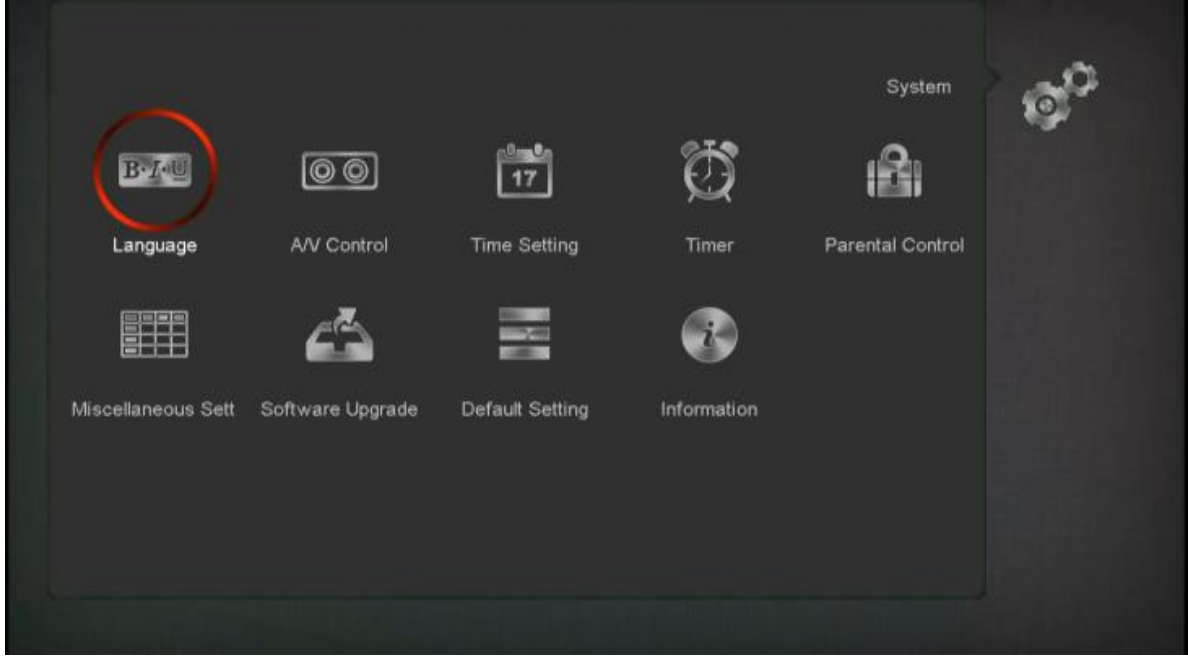

Nastavení jazyka:

■ Pomocí< → tlačítka vyberte požadovaný jazyk a potvrďte tlačítkem [OK].

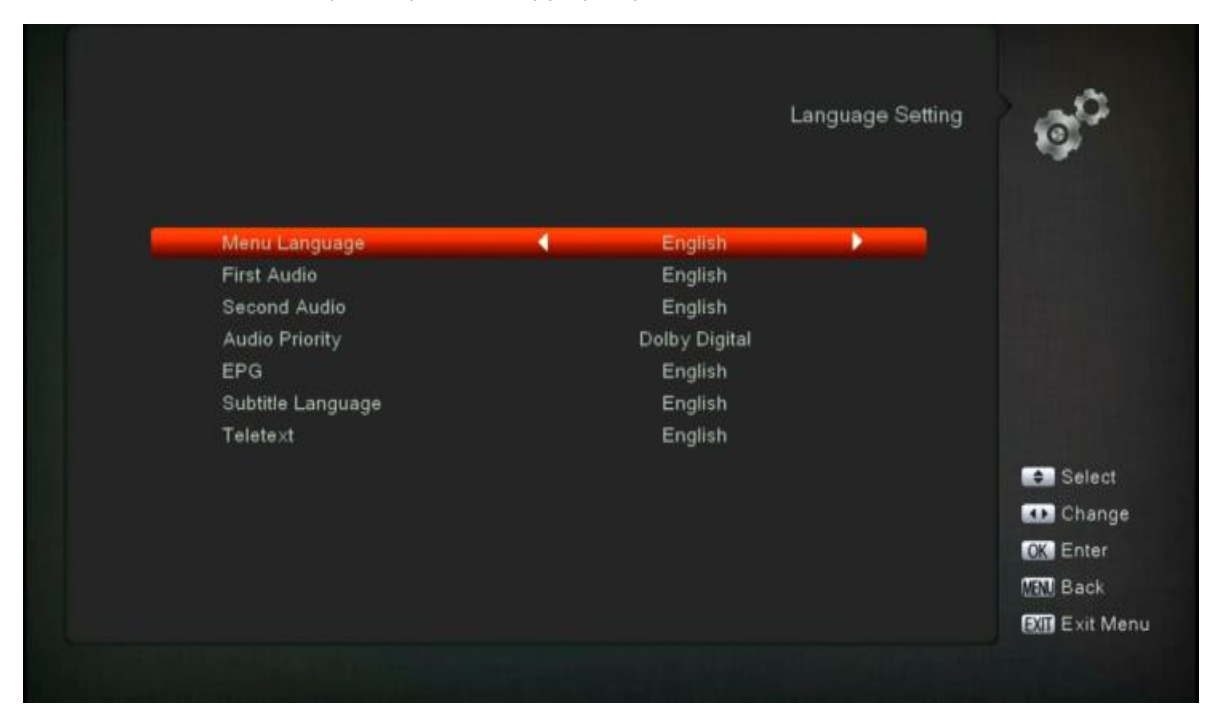

Nastavení času:

- Můžete nastavit časový režim AUTO /Manual, pokud chcete nastavit časový manuál, v tomto případě musíte zadat správný čas do pole data a času tlačítkem 0 ~ 9.
- Vyberte správný letní čas podle časového pásma.

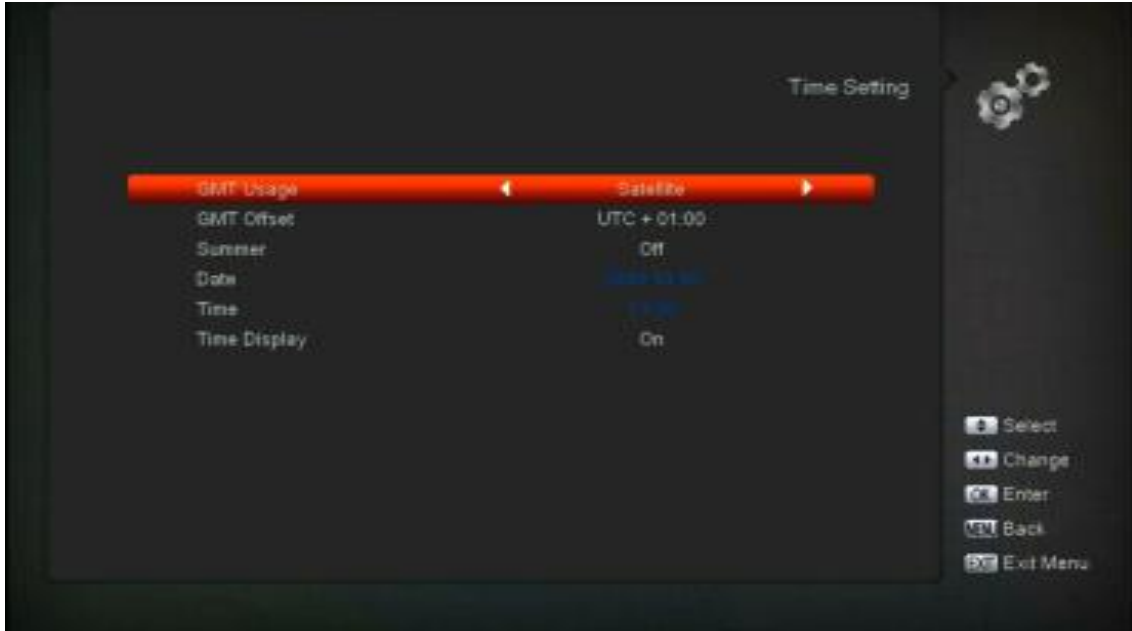

#### AV Nastavení:

■ Zde musíte vybrat požadované rozlišení v závislosti na televizoru HD a potvrdit tlačítkem OK.

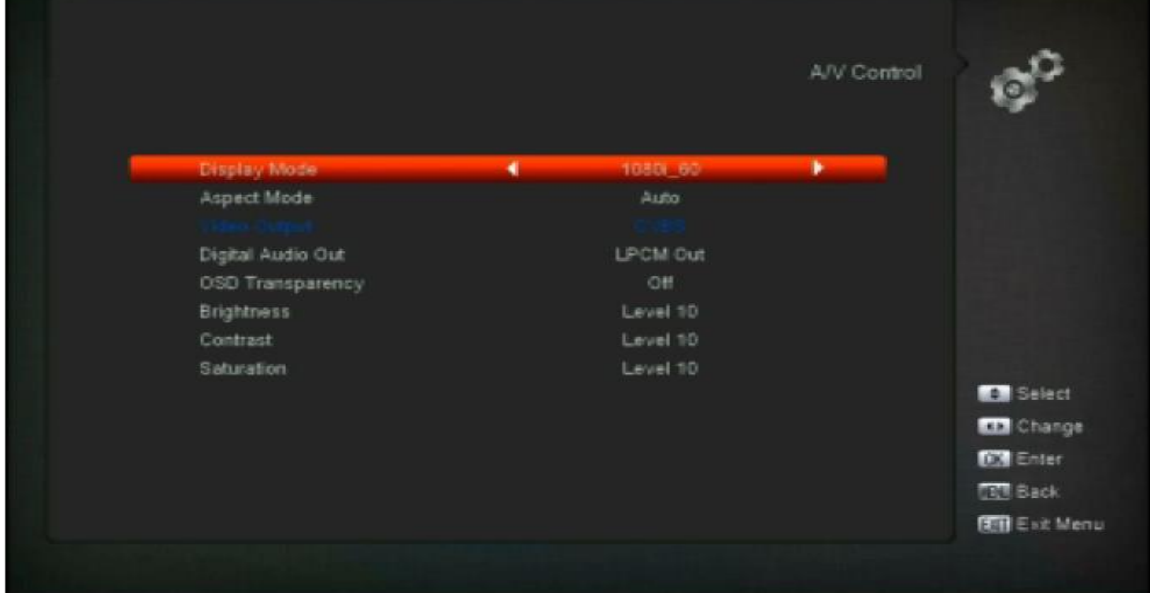

# **INSTALACE**

- *1* Stisknutím klávesy [OK] zadejte "Instalace". Pokud je zámek nabídky "ON", zobrazí se dialog, ve které může uživatel zadat heslo. Výchozí heslo je "0000".
- *2* Stisknutím klávesy [ Left/Right] vyberte položky nabídky. Stisknutím klávesy [menu] se vraťte do hlavní nabídky.

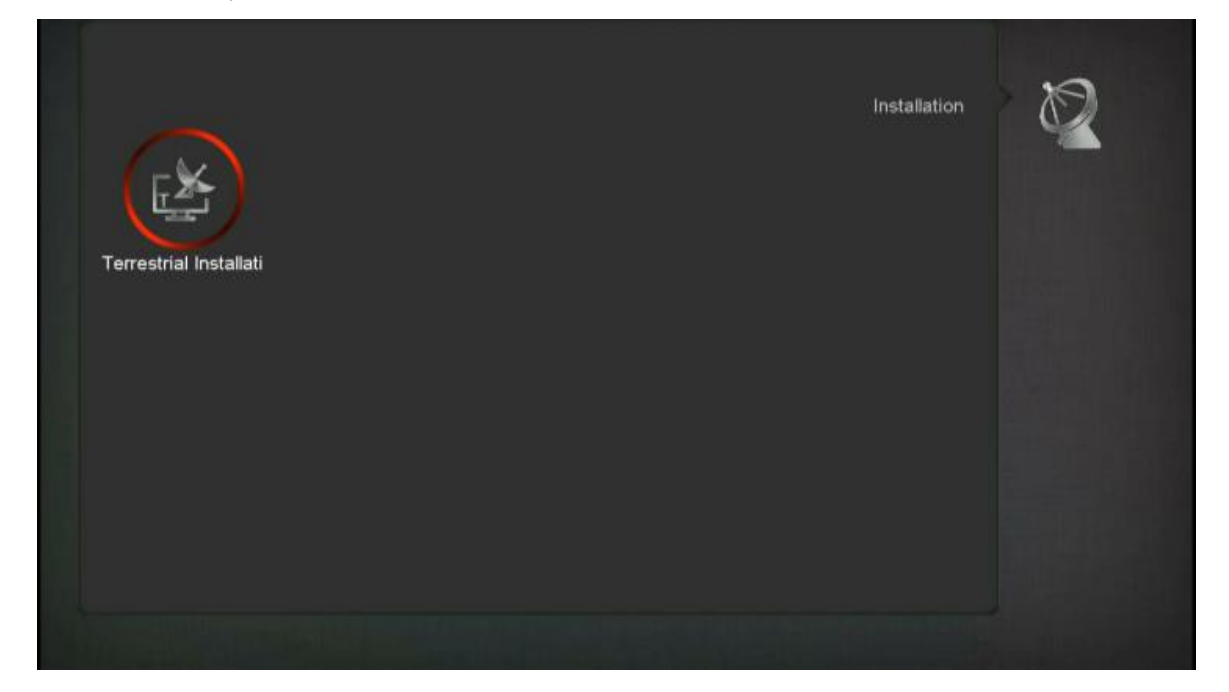

# **POZEMNÍ INSTALACE**

Stisknutím klávesy [OK] zadejte vybranou položku.

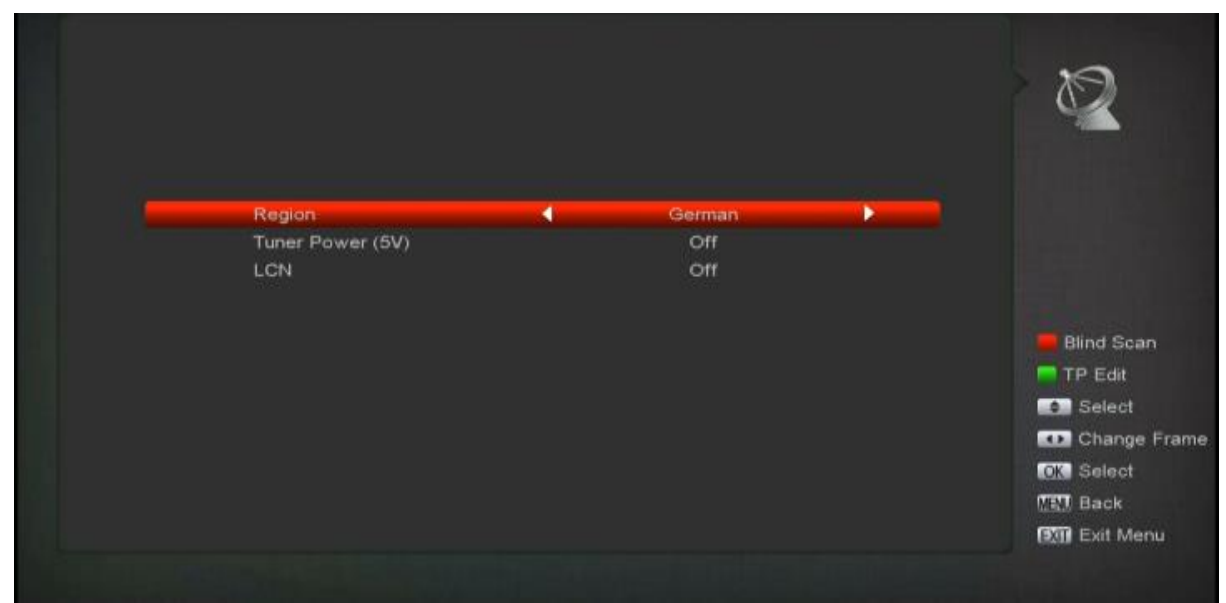

- Šířku pásma můžete vybrat podle různých zemí.
- Tuner můžete zasunout/vypnout.
- Stisknutím klávesy [Červená] můžete přímo do režimu slepého skenování prohledat aktuální programy.
- Stisknutím klávesy [Zelená] zadejte následující nabídku.

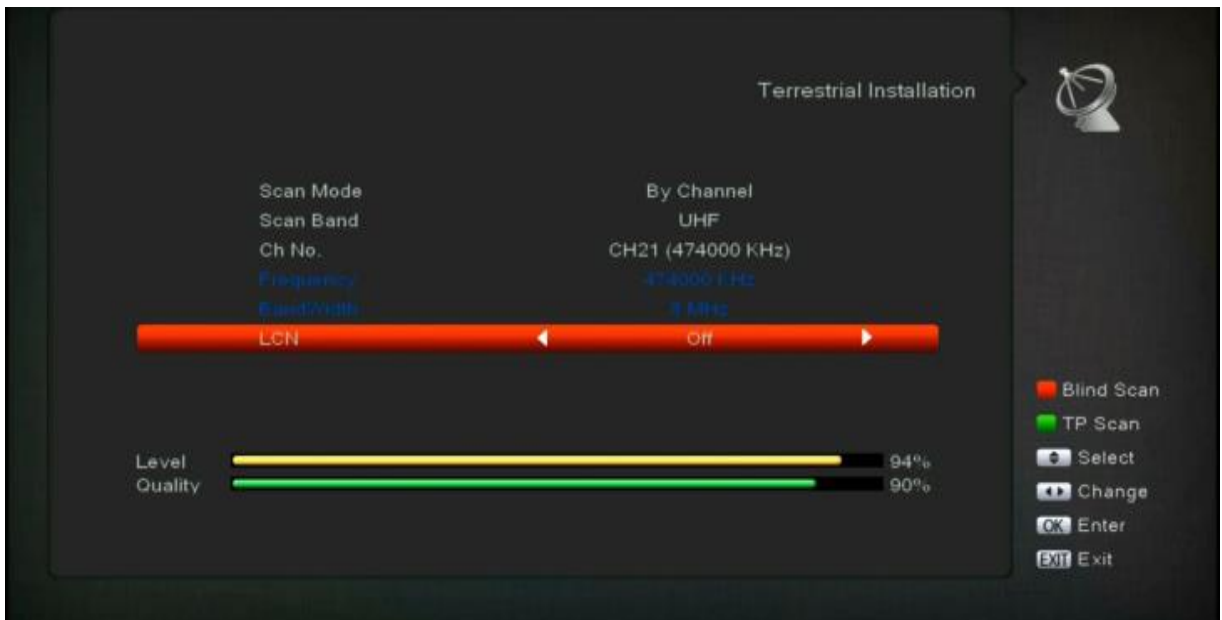

#### **Režim skenování.**

- Existují dva režimy. Kanál můžete skenovat podle kanálu nebo podle frekvence".
- Pokud je pásmo skenování UHF a region je "Francie", rozsah Ch. č. je od 21 do 69. Při skenování
- Pokud je pásmo skenování VHF a region je "Francie", rozsah Ch. č. je od 1 do 9. (je to podle regionu)
- Stisknutím klávesy [Červená] zadejte nabídku slepého skenování nebo stisknutím klávesy [Green] zadejte nabídku skenování TP.
- Stisknutím klávesy [Exit] ukončete prohledávání.

## **Můžete si stáhnout podrobnou uživatelskou příručku:**

<https://www.amikostb.com/support>

# **ŘEŠENÍ PROBLÉMŮ:**

## **Žádné video v televizi?**

Jak to opravit.

Nejprve zkontrolujte, zda je připojení mezi přijímačem a elektrickým napájením prostřednictvím kabelu nebo napájecího zdroje provedeno správně.

Zkontrolujte, zda na předním panelu nefungují světla.

Zkontrolujte, zda je připojení mezi přijímačem a televizorem prostřednictvím kabelu HD nebo RCA provedeno správně.

Zkuste připojit jiný kabel HD nebo RCA.

## **Žádný internet?**

Jak to opravit.

Zkontrolujte spojení mezi přijímačem a modemem prostřednictvím ethernetového kabelu. Zkontrolujte spojení mezi přijímačem a modemem prostřednictvím signálu Wi-Fi (heslo $\dots$ ).

Vypněte přijímač a modem elektrické energie a znovu zapněte.

## **Žádný signál na kanálu?**

Jak to opravit.

Zkontrolujte spojení mezi přijímačem a anténním připojením pomocí anténního kabelu. Zkontrolujte, zda je vybraný kanál FTA aktuálně vysílán.

Zkontrolujte, zda je vybraný kanál zašifrovaný a zda má odpovídající přístupovou čipovou kartu. Zkontrolujte, zda je anténní signál správný.

## **Žádný zvuk nebo špatná kvalita Audio?**

Jak to opravit.

Zkontrolujte, zda spojení mezi přijímačem a televizorem prostřednictvím HD nebo RCA Kabelovka je v pořádku.

Zkontrolujte hlasitost televizoru a přijímače.

Zkontrolujte, zda je televizor nebo přijímač v režimu ztlumit. Pokud ano, vypněte režim ztlumit.

## **Dálkové ovládání nefunguje?**

Jak to opravit.

Zkontrolujte, zda jsou baterie RCU vloženy správně a zda stále fungují. Snažte se nasměrovat RCU správným směrem bez překážek mezi TV a RCU IR.

## **UPOZORNĚNÍ**

Specifikace se mohou změnit bez předchozího upozornění.

Výrobce nenese žádnou odpovědnost za jakékoli chyby nebo chyby v tisku.

Upozorňujeme, že nový software může změnit funkce přijímače.

Výrobce má práva na změny bez dalšího upozornění.

# **T765**

# **Užívateľská príručka - SK**

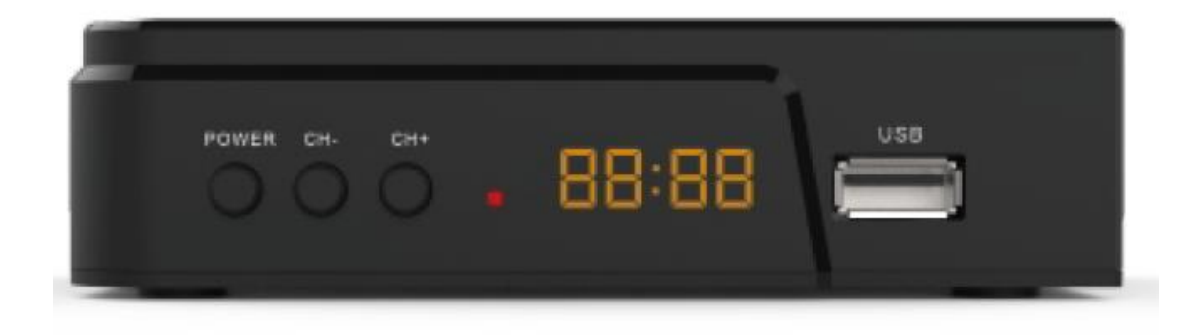

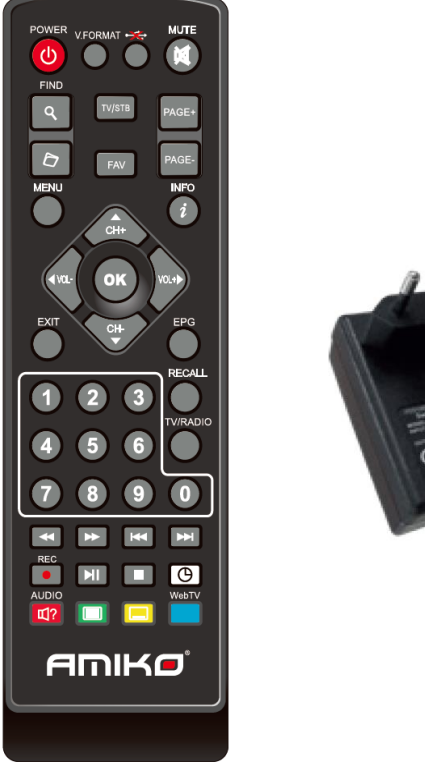

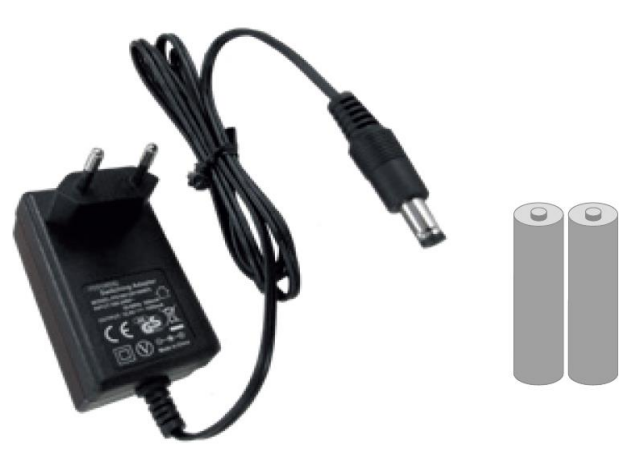

# **INŠTALÁCIA**

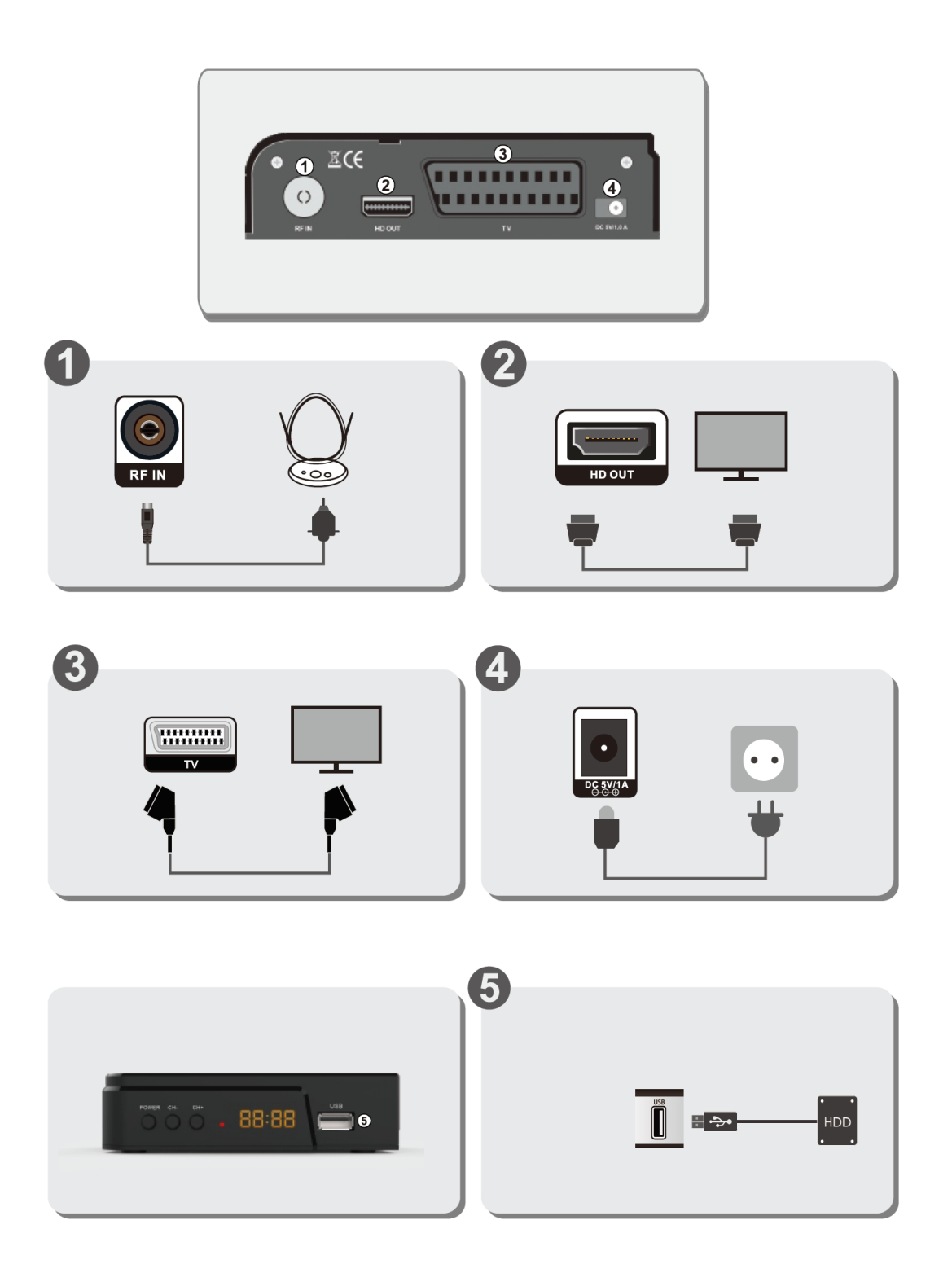

# **OPIS DIAĽKOVÉHO OVLÁDAČA**

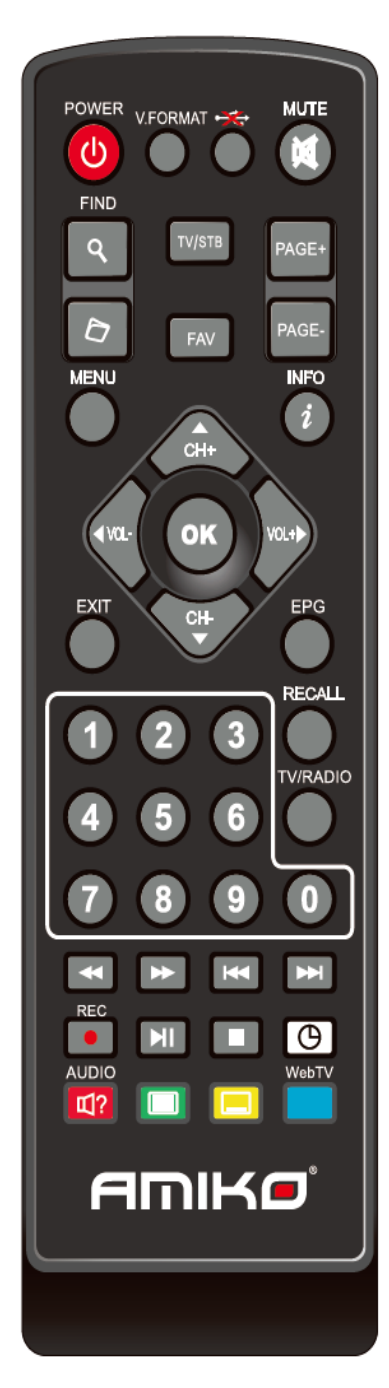

 $\circled{b}$  POWER Prepnite prijímač do pohotovostného režimu alebo ho zapnite z pohotovostného režimu.

**WE** MUTE Povolí alebo zakáže zvuk

**TV / RADIO** Prijímač prepína medzi režimom TV a rádia.

**RECALL** Vráti sa do predchádzajúcej ponuky alebo stavu.

**Prijímač TV/SAT** prepína medzi režimom TV a režimom prijímania.

**INFO** Zobraziť stav kanála alebo rôzne informácie o aktuálnom programe služieb.

**EPG** (Electronic Program Guide) Zobrazí Sprievodcu programami na obrazovke, ak dostupný.

**MENU** Zobrazí hlavnú ponuku na obrazovke alebo sa vráti do predchádzajúcej ponuky alebo stavu.

**EXIT** Zrušte výber používateľa a vráti sa do režimu zobrazenia z ponuky.

**OK** Vyberte možnosť ponuky alebo potvrdenie položky.

<.> **Nastavenie úrovne** hlasitosti alebo pohyb kurzora doľava alebo doprava v ponuke.

^v **klávese Zmena** kanálov alebo posunutie kurzora nahor alebo nadol v ponuke.

**PAGE/PAGE ▲ ▼**Presuňte kurzor na nasledujúcu alebo predchádzajúcu stranu v ponuke alebo zoznam kanálov

● *REC Program* nahrávate v lokálnom úložisku, napríklad na jednotku USB flash.

**TELETEXT** Zobrazí informácie teletextu pre aktuálny kanál.

**TITULKY** Zobraziť titulky.

**(NÁJSŤ) V PRÍPADE, že sa zistí, že** Výzvu na vyhľadávanie kanálov môžete použiť na zoradenie podľa znakov.

**ČASOVAČ** Stlačte tlačidlo časovača, môžete nastaviť pohotovostný čas.

**V.FORMAT** Stlačením tohto tlačidla môžete prepínať medzi rôznymi rozlíšeniami (režim (napr. zobrazenie).

**FAV (FAVORITES)** Ak chcete prijímač nastaviť do obľúbeného režimu servera, zobrazte svoj obľúbený kanál.

**FOLDER** Stlačením tohto tlačidla vstúpite priamo do ponuky Správca záznamov.

**AUDIO (RED KEY)** Nastavenie zvukových kanálov na výber režimu zvuku; vľavo, vpravo, Stereo, Mono.

**USB** Bezpečné odstránenie pevného disku USB.

- **II PLAY** Prehrávať súbory MP3, JPEG alebo Nahrávať súbory.
- **STOP** Zastaviť časový posun, nahrávanie alebo MP3/JPEG prehrávač.

**/ PREV/NEXT** Prepnutie na predchádzajúci alebo nasledujúci súbor v  $\blacktriangleleft$ prehrávanie

# **PRVÁ INŠTALÁCIA**

V menu "Systém":

- Stlačením tlačidla vyberiete položky ponuky medzi jazykom, nastaveniami AV, nastavením siete Ethernet, nastavením času, časovačom, rodičovskou kontrolou, rôznymi nastaveniami, inováciami softvéru, predvolenými nastaveniami a informáciami.
- Stlačením tlačidla [OK] zadajte vybratú položku.

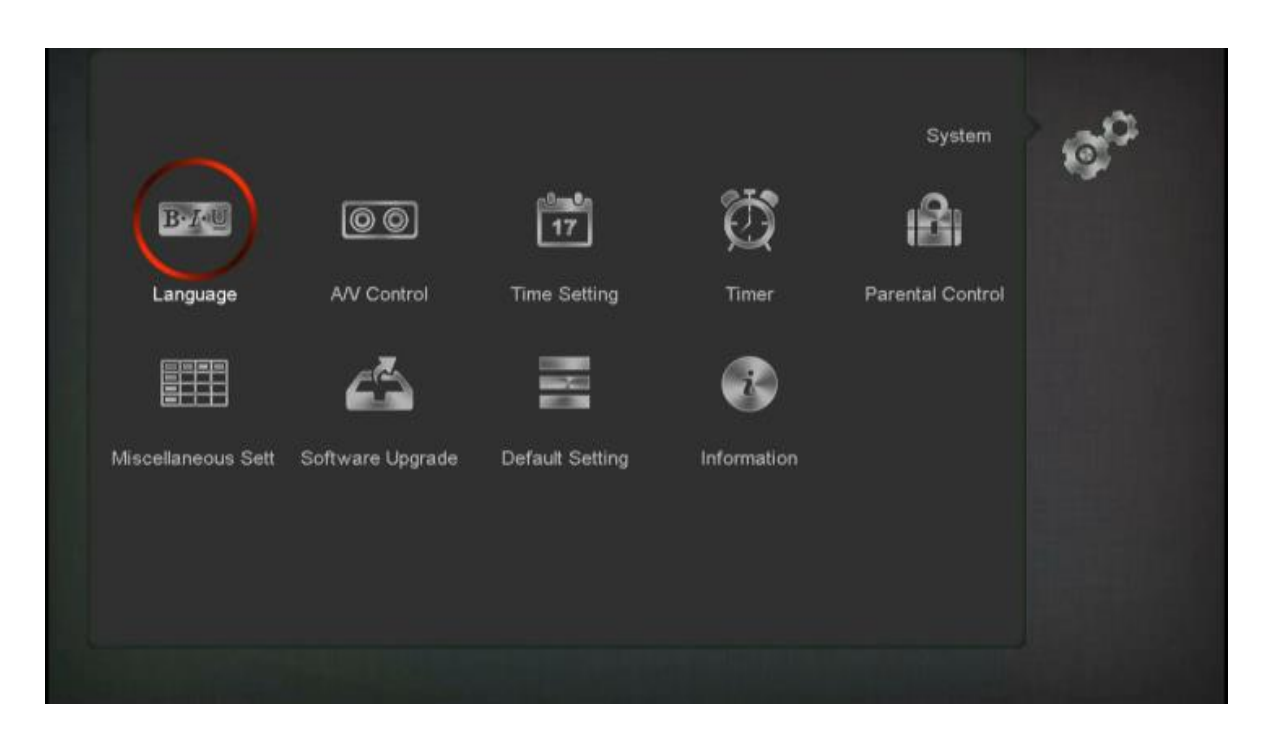

#### Jazykové nastavenia:

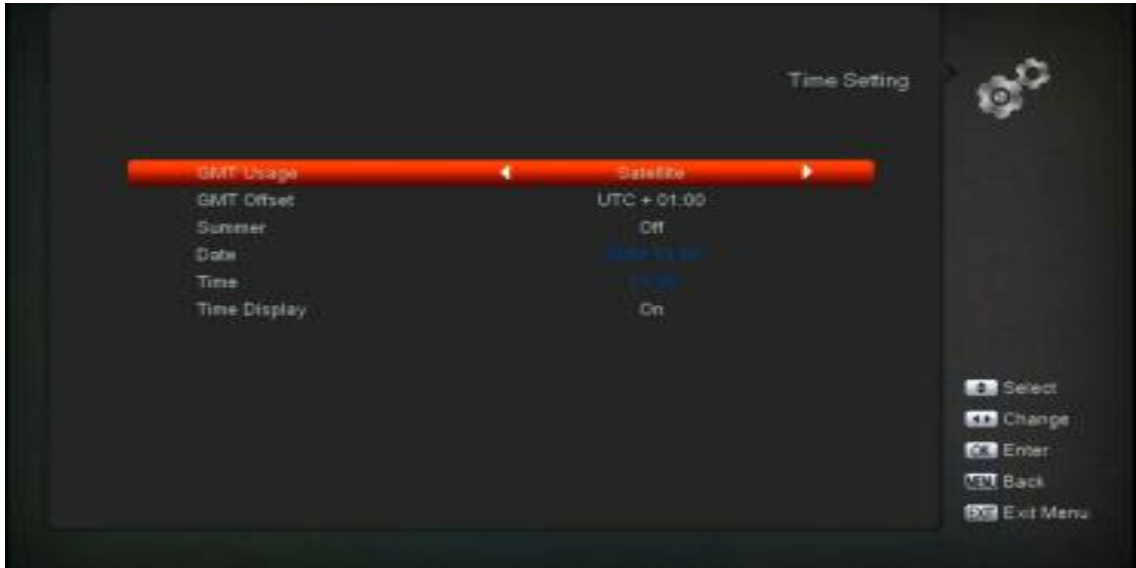

- Pomocou tlačidla vyberte jazyk, ktorý chcete, a potvrďte tlačidlom [OK] .<
- Nastavenie času:
- Ak chcete nastaviť časový manuál AUTO /Manual, môžete nastaviť časový režim AUTO /Manual, v tomto prípade musíte zadať správny čas do poľa dátumu a času tlačidlom 0 ~9.
- Vyberte správny letný čas podľa časového pásma.

Nastavenia AV:

■ Tu je potrebné vybrať požadované rozlíšenie v závislosti od HD TV a potvrdiť tlačidlom OK.

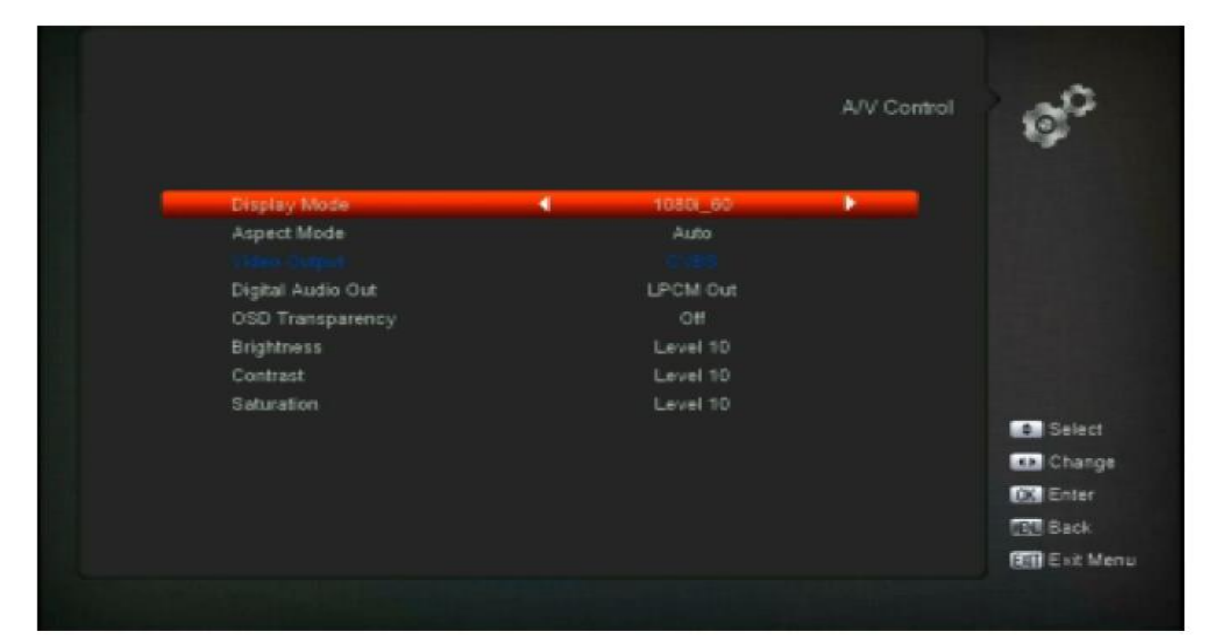

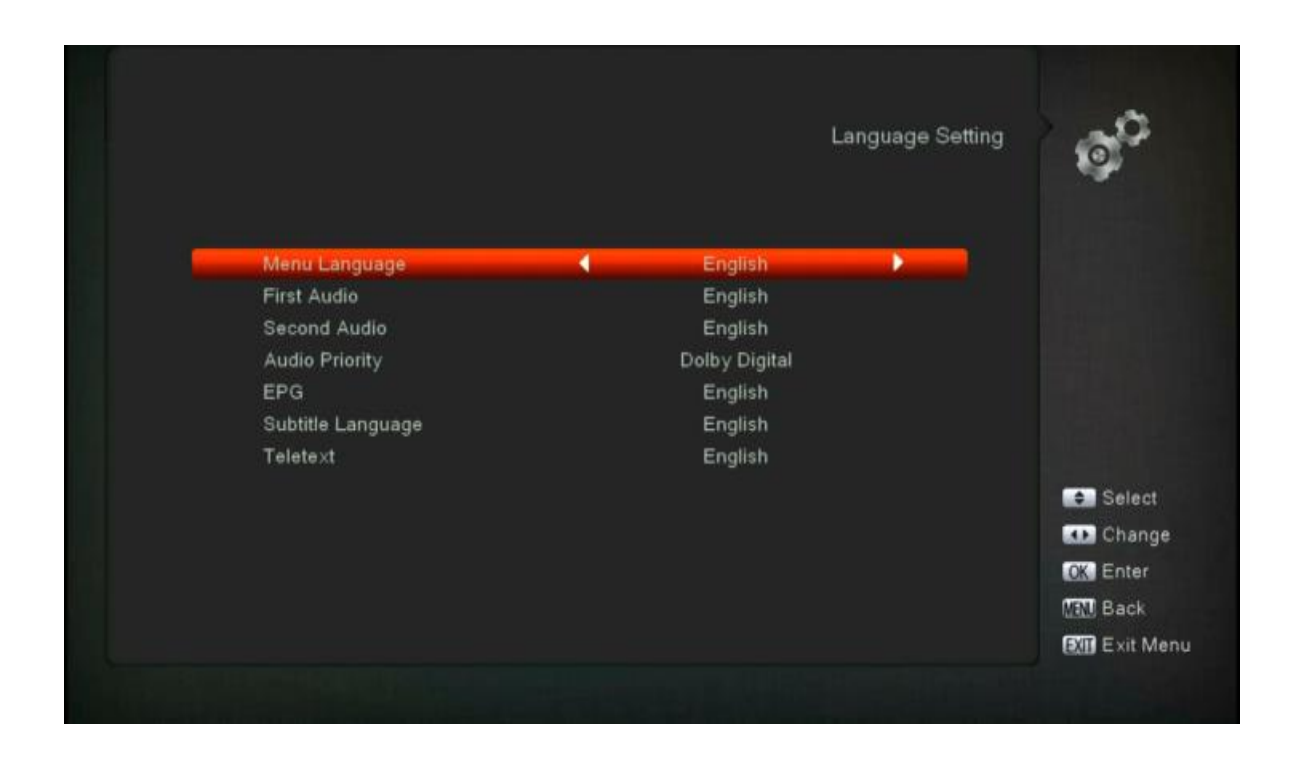

# **INŠTALÁCIA**

- *3* Stlačením tlačidla [OK] zadajte "Inštalovať". Ak je zámok ponuky "ON", zobrazí sa dialógové okno, v ktorom môže používateľ zadať heslo. Predvolené heslo je "0000".
- *4* Stlačením tlačidla [Left/Right] vyberte položky ponuky. Stlačením tlačidla [menu] sa vráťte do hlavnej ponuky.

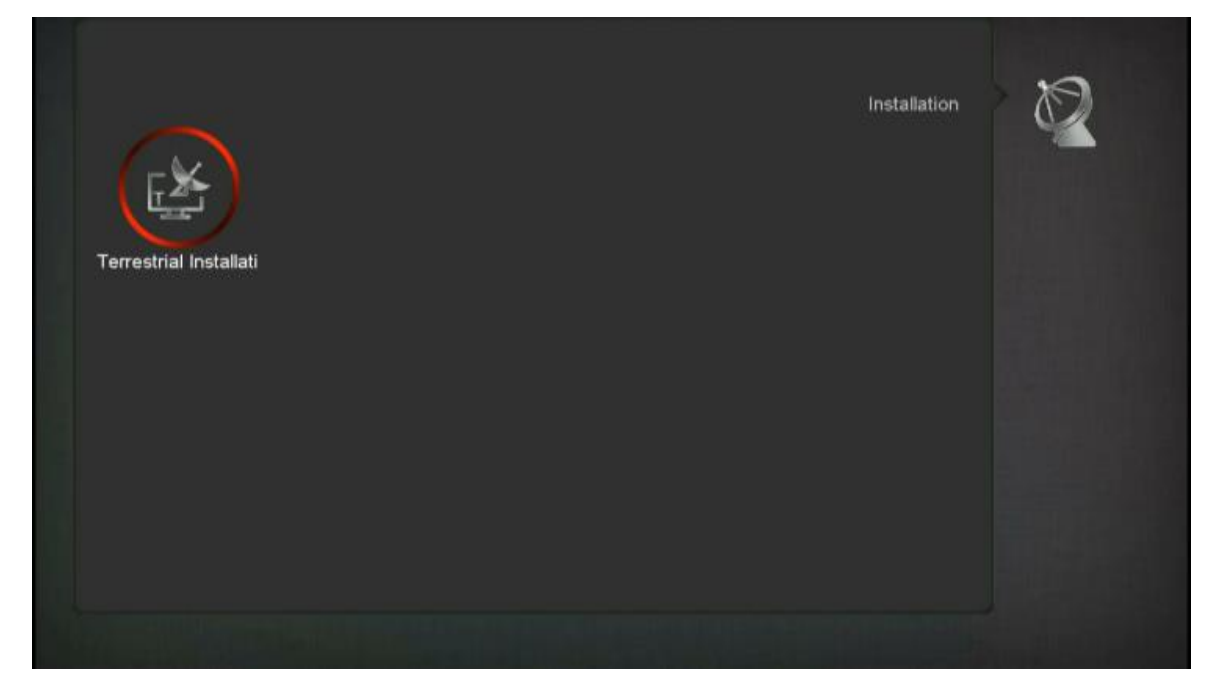

# **POZEMNÁ INŠTALÁCIA**

Stlačením tlačidla [OK] zadajte vybratú položku.

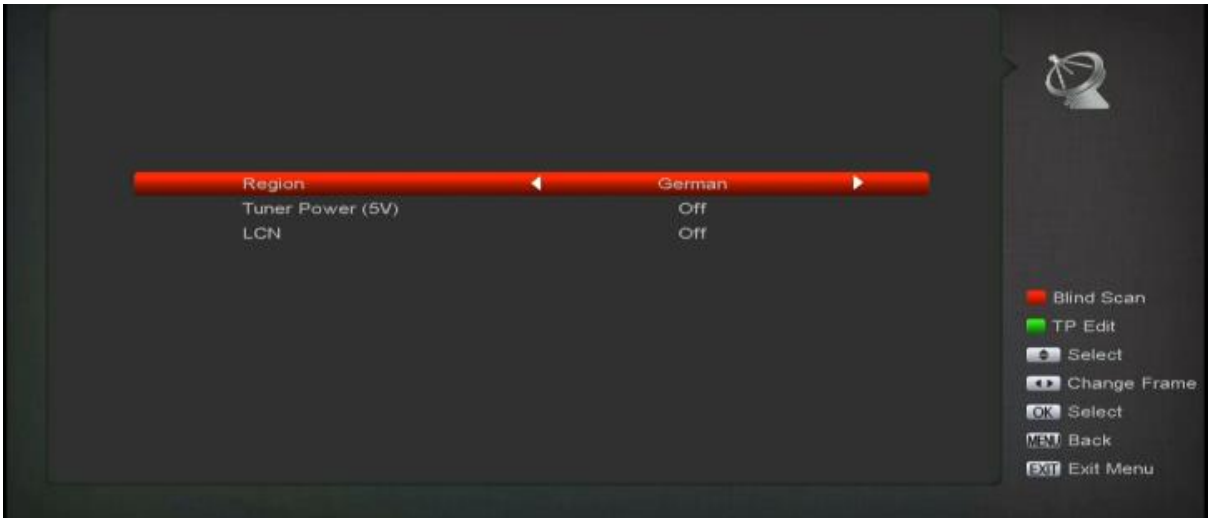

- Šírku pásma môžete vybrať podľa krajiny.
- Kartu môžete prepnúť/vypnúť.
- Stlačením tlačidla [Red] prehľadajte aktuálne programy priamo do režimu slepého skenovania.
- Stlačením tlačidla [ Green] vstúpite do nasledujúcej ponuky.

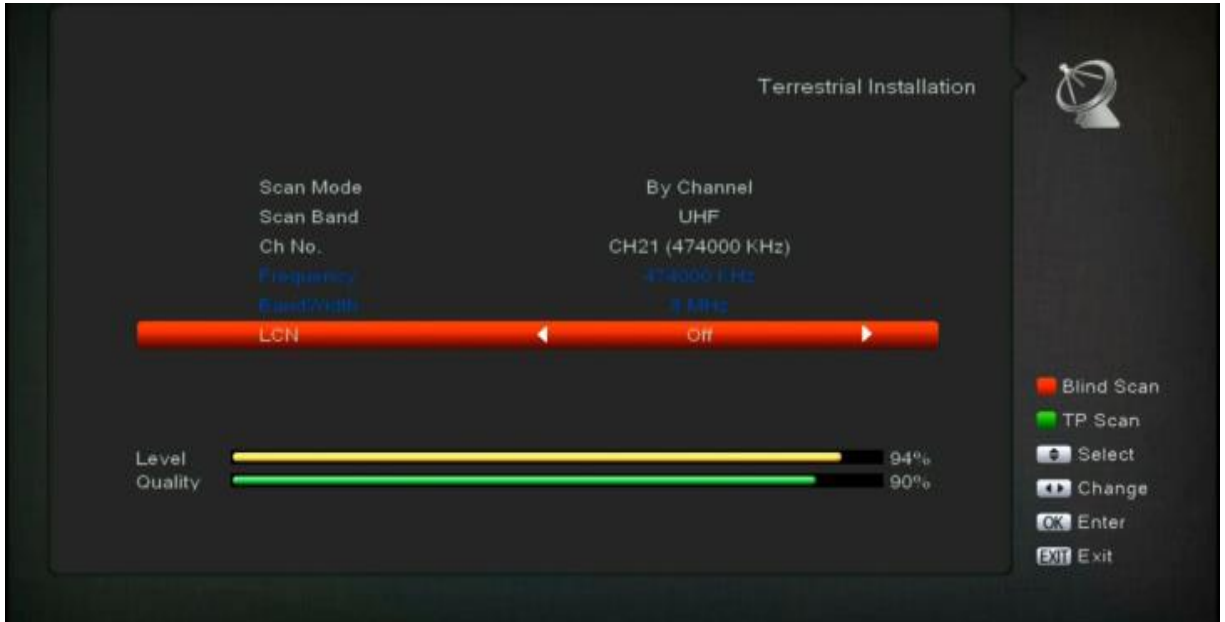

#### **Režim skenovania.**

- Existujú dva režimy. Kanál môžete skenovať podľa kanála alebo frekvencie".
- Ak je skenovacie pásmo UHF a oblasť je "Francúzsko", rozsah č. Ch. je od 21 do 69. Pri skenovaní
- Ak je skenované pásmo VHF a oblasť je "Francúzsko", rozsah č. Ch. je od 1 do 9th (je to podľa regiónu)
- Stlačením tlačidla [Red] zadajte prázdnu ponuku skenovania alebo stlačením tlačidla [Green] vstúpte do ponuky skenovania TP.
- Stlačením tlačidla [Exit] ukončite skenovanie.

# **Môžete si stiahnuť podrobnú používateľskú príručku:**

<https://www.amikostb.com/support>

# **Riešenie problémov:**

### **Žiadne video v televízii?**

Ako to napraviť.

Najprv skontrolujte, či sa spojenie medzi prijímačom a napájačom pomocou kábla alebo zdroja napájania vykonáva správne.

Skontrolujte svetlá na prednom paneli.

Skontrolujte, či je spojenie medzi prijímačom a TV prijímačom prostredníctvom kábla HD alebo RCA vykonané správne.

Skúste pripojiť iný kábel HD alebo RCA.

## **Žiadny internet?**

Ako to napraviť.

Skontrolujte spojenie medzi prijímačom a modemom pomocou ethernetového kábla. Skontrolujte spojenie medzi prijímačom a modemom prostredníctvom signálu Wi-Fi (heslo $\dots$ ).

Vypnite prijímač a modem a znova ho zapnite.

### **Žiadny signál na kanáli?**

Ako to napraviť.

Skontrolujte spojenie medzi prijímačom a pripojením antény pomocou anténneho kábla. Skontrolujte, či je vybratý kanál FTA momentálne vo vysielaní.

Skontrolujte, či je vybratý kanál zašifrovaný a či má príslušnú prístupovú kartu Smart Card. Skontrolujte správnosť signálu antény.

## **Žiadny zvuk alebo nízka kvalita zvuku?**

Ako to napraviť. Skontrolujte, či je spojenie medzi prijímačom a TV prijímačom cez HD alebo RCA Kábel je v poriadku. Skontrolujte hlasitosť televízora a prijímača. Skontrolujte, či je televízor alebo prijímač v režime stlmenia. Ak áno, vypnite režim stlmenia.

## **Diaľkové ovládanie nefunguje?**

Ako to napraviť.

Skontrolujte, či sú batérie RCU správne vložené a stále fungujú. Snažte sa namierte RCU správnym smerom bez prekážok medzi TV a RCU IR.

### **Oznámenie**

Špecifikácie sa môžu zmeniť bez predchádzajúceho upozornenia.

Výrobca nezodpovedá za žiadne tlačové chyby alebo chyby. Upozorňujeme, že nový softvér môže zmeniť funkcie prijímača. Výrobca má právo na zmenu bez ďalšieho upozornenia.